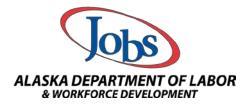

Student information such as Social Security Numbers and Date of Births cannot be changed in the system by staff member. This information has to be changed by the AAE Office.

Please follow the steps below to email PII in securely in AlaskaJobs:

<u>Step 1</u>: Please sign into AlaskaJobs. This information can only be emailed securely through the AlaskaJobs system. You may not use a personal email address to send PII to the AAE Office.

What is considered PII? PII is defined as information that directly identifies an individual (e.g., name, address, social security number or other identifying number or code, telephone number, email address, etc.)

Step 2: In AlaskaJobs locate the "Communication" section and select "Messages"

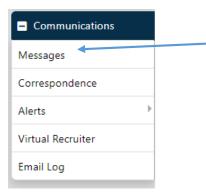

## OR

If you have the "My Messages" widget on your "Staff Dashboard" select "Enter the Message Center"

| 1 Unread Messages<br>Q Read Messages |
|--------------------------------------|
|                                      |
|                                      |
| Enter the Message Center 🗢           |

| Step 3: At the bottom of your "                                                                                                    | 'My Staff Messages" select "Create New Message"                                                                                                    |  |  |  |
|----------------------------------------------------------------------------------------------------|----------------------------------------------------------------------------------------------------|--|--|--|
| My Staff Messages                                                                                                    |                                                                                                    |  |  |  |
| H.Show Filter                                                                                                    |                                                                                                    |  |  |  |
|                                                                                                    | Shortcut Keys: Access Message Folders with Alt and/or Shift + O then arrow up or down.<br>Access Messages with Alt and/or Shift + M.<br>Access My Folders with Alt and Shift + F. |  |  |  |
| <ul> <li>Polders</li> <li>Inbox</li> <li>Deted</li> <li>Drafts</li> <li>Junk</li> <li>Sent</li> <li>Purged</li> <li>My Folders</li> </ul> | There are no messages for the selected folder                                                                                                    |  |  |  |
|                                                                                                    | View Communications Templates<br>Create New Message                                                                                                    |  |  |  |
| Step 4: Select the Recipient Typ                                                                                                    | e – Choose "Staff"                                                                                                    |  |  |  |
| <u>Reci</u>                                                                                                    | pient Info                                                                                                    |  |  |  |
| * Recip                                                                                                    | ient Type:                                                                                                    |  |  |  |
| * Recin                                                                                                    | ient(e). [Search ]                                                                                                    |  |  |  |
| <u>Step 5</u> : Select "Search" and sear<br>button.                                                                                       | rch by first or last name for Donna Collins. Push the "Search"                                                                                                    |  |  |  |
| You have saved Staff item(s) in 1                                                                                                    | My Search Lists.                                                                                                    |  |  |  |
| General Criteria                                                                                                    |                                                                                                    |  |  |  |
| First Name:<br>Last Name:<br>Staff User Name:                                                                                             | collins                                                                                                    |  |  |  |
| Telephone Number:<br>Email Address:<br>Program Participation:                                                                             | None Selected                                                                                                    |  |  |  |
| Privilege Group:                                                                                                    | None Selected -                                                                                                    |  |  |  |
|                                                                                                    |                                                                                                    |  |  |  |
|                                                                                                    |                                                                                                    |  |  |  |
|                                                                                                    |                                                                                                    |  |  |  |

| <u>Step 6</u> : Put a checkmark after Do              |                                              | d oush "Continue"                              |
|-------------------------------------------------------|----------------------------------------------|------------------------------------------------|
| <u>Step 0</u> . Fut a checkmark after Do              |                                              |                                                |
| Username First Name                                   | Last Name                                    | Create Date Select                             |
| 545879 Donna                                          | Collins                                      | 01/05/2015                                     |
|                                                       | 4 Page 1 ▼ of 1 ▶ №                          | Rows: 10 •                                     |
| Showing 1 to 1 of 1 entries                           |                                              |                                                |
|                                                       |                                              | Continue                                       |
|                                                       |                                              |                                                |
| <u>Step 7</u> : Repeat the process for Wi             | ndy Swearingii                               | n                                              |
| Recipient In                                          | fo                                           |                                                |
| l . *Recipient Type:                                  | Staff -                                      |                                                |
| $2^{\operatorname{arning Center}}$                    | [ Search ]                                   |                                                |
| Recent Recipient(s<br>OR                              |                                              |                                                |
| Recipient(s) By :                                     | ● Login Name 🔵 Use                           | r ID O User SSN                                |
|                                                       | (Commondationited list Line                  |                                                |
|                                                       | (Comma delimited list. Lim<br>[ <u>Add</u> ] | n your entry to 500 users.)                    |
| * Selected<br>Recipient(s):                           | Donna Collins 🗙 🚖                            |                                                |
| Selected Recipien                                     | t(s) Number: 1                               |                                                |
|                                                       |                                              |                                                |
|                                                       |                                              | 4. Search                                      |
| ∎ You have saved Staff item(s) in<br>General Criteria | n <u>My Search Lists.</u>                    |                                                |
| First Name:                                           |                                              |                                                |
| $\mathcal{J}_{s}$ Last Name:                          | Swearingin                                   |                                                |
| Staff User Name:<br>Telephone Number:                 |                                              |                                                |
|                                                       |                                              |                                                |
| Username First Name                                   | Last Name<br>Swearingin                      | Create Date Select<br>■<br>05/31/2017 万 図      |
| 546231 Wilkey                                         | W 4 Page 1 • of 1 • W                        | <i>J</i> .                                     |
| Showing 1 to 1 of 1 entries                           |                                              |                                                |
|                                                       |                                              |                                                |
|                                                       |                                              |                                                |
|                                                       |                                              |                                                |
| Note: After using the search feature                  | are the first co                             | uple of times, you will create a "Recent       |
| Recipient(s)" list and can skip Step                  |                                              | ply add the "Recent Recipient" by clicking the |
| green arrow                                           |                                              |                                                |
|                                                       | Recipient Info                               | <u>)</u>                                       |
|                                                       | *Recipient Type:                             | Staff -                                        |
|                                                       |                                              |                                                |
|                                                       | * Recipient(s):                              | [ <u>Search</u> ]                              |

| <b><u>Step 8</u></b> : Make sure both Donna and Wi                       | ndy are "Selected Recipient(s)"                           |
|--------------------------------------------------------------------------|-----------------------------------------------------------|
| Recipient Info                                                           | 0                                                         |
| * Recipient Type:                                                        | Staff 🔹                                                   |
| *Recipient(s):                                                           | [ <u>Search</u> ]                                         |
| Recent Recipient(s):                                                     | No records to display.                                    |
| Recipient(s) By :                                                        | Login Name     User ID     User SSN                       |
|                                                                          |                                                           |
|                                                                          | (Comma delimited list. Limit your entry to 500 users.)    |
|                                                                          | [Add]                                                     |
| *Selected<br>Recipient(s):                                               | Donna Collins 🗶 🏠<br>Windy Swearingin 🗶 👻                 |
| Selected Recipient(                                                      | s) Number: 2                                              |
|                                                                          |                                                           |
| <u>Step 9</u> : Scroll down to the "Message" s<br>as you would an email. | section and fill out the "Subject" and "Message" the same |

| Message                                                                                                    |                                                                                         |
|----------------------------------------------------------------------------------------------------|-----------------------------------------------------------------------------------------|
| "Bublect: Updata to Student Record                                                                                                    |                                                                                         |
| * Message                                                                                                    |                                                                                         |
| Bheel () () () () () () () () () () () () ()                                                                                                    |                                                                                         |
| In Jones,<br>Taro manyo Shipaka Saka ana Ka DOK a manana Su Visit. Pesan nana karakanang semakan<br>Baran malan - Salati Shipaka Saka ang Saka Saka Saka Saka Saka Saka Saka Sak |                                                                                         |
| 88.                                                                                                    | (Case Test   Remove Al Formation))<br>(Teses Tessary   Inset: (case) 1 Preses Message ( |

**Step 10 (Optional)**: Attached verified documents to the email. This will help Donna. Information that needs to be changed has to be verified either through your documentation or through Donna's research. If programs attached documents such as Social Security cards, birth certificates, driver's licenses, etc. this will help us change information faster.

To attach a document click on "Show Attachment Options" at the bottom of the page

Show Attachment Options

| This will open up options to "Attach Files". Click on "Choose File" and search the folder where you have the document saved:                                                                                                    |  |  |  |  |  |
|----------------------------------------------------------------------------------------------------|--|--|--|--|--|
| Hide Attachment Options                                                                                                    |  |  |  |  |  |
| Attachments                                                                                                    |  |  |  |  |  |
| Attach File(s):                                                                                                    |  |  |  |  |  |
| Choose File No file chosen                                                                                                    |  |  |  |  |  |
| Choose File No file chosen                                                                                                    |  |  |  |  |  |
| Choose File No file chosen                                                                                                    |  |  |  |  |  |
|                                                                                                    |  |  |  |  |  |
| <u>Step 11</u> : Once your email is complete, push the "Send" button at the bottom of the page.                                                                                                    |  |  |  |  |  |
| $⊗$ Source   $Ω$   $⊗$   $×$ $⊗$ $⊕$ $⊕$ $⊕$ $  ⊕   + ↔   Q, t_3   #8 I Q   − I_4   x_5 x'   ↓ ⊥   ⊕   ⊕   ⊕   ⊕   ⊕   ⊕   ⊕   ⊕   ⊕   ⊕   ⊕   ⊕   ⊕   ⊕   ⊕   ⊕   ⊕   ⊕   ⊕   ⊕   ⊕   ⊕   ⊕   ⊕   ⊕   ⊕   ⊕   ⊕   ⊕   ⊕   ⊕   ⊕   ⊕   ⊕   ⊕   ⊕   ⊕   ⊕   ⊕   ⊕   ⊕   ⊕   ⊕   ⊕   ⊕   ⊕   ⊕   ⊕   ⊕   ⊕   ⊕   ⊕   ⊕   ⊕   ⊕   ⊕   ⊕   ⊕   ⊕   ⊕   ⊕   ⊕   ⊕   ⊕   ⊕   ⊕   ⊕   ⊕   ⊕   ⊕   ⊕   ⊕   ⊕   ⊕   ⊕   ⊕   ⊕   ⊕   ⊕   ⊕   ⊕   ⊕   ⊕   ⊕   ⊕   ⊕   ⊕   ⊕   ⊕   ⊕   ⊕   ⊕   ⊕   ⊕   ⊕   ⊕   ⊕   ⊕   ⊕   ⊕   ⊕   ⊕   ⊕   ⊕   ⊕   ⊕   ⊕   ⊕   ⊕   ⊕   ⊕   ⊕   ⊕   ⊕   ⊕   ⊕   ⊕   ⊕   ⊕   ⊕   ⊕   ⊕   ⊕   ⊕   ⊕   ⊕   ⊕   →   →   →   →   →   →   →   →   →   →   →   →   →   →   →   →   →   →   →   →   →   →   →   →   →   →   →   →   →   →   →   →   →   →   →   →   →   →   →   →   →   →   →   →   →   →   →   →   →   →   →   →   →   →   →   →   →   →   →   →   →   →   →   →   →   →   →   →   →   →   →   →   →   →   →   →   →   →   →   →   →   →   →   →   →   →   →   →   →   →   →   →   →   →   →   →   →   →   →   →   →   →   →   →   →   →   →   →   →   →   →   →   →   →   →   →   →   →   →   →   →   →   →   →   →   →   →   →   →   →   →   →   →   →   →   →   →   →   →   →   →   →   →   →   →   →   →   →   →   →   →   →   →   →   →   →   →   →   →   →   →   →   →   →   →   →   →   →  $ |  |  |  |  |  |
| Hi Donna, I am working with Ryder Smith and his DOB is incorrect in VOS. Please make the following corrections: Studient number: 12456789 Case number: 54321 DOB 01011999 Verified DOB. 01.011/1990 Driver's licenses is attached to the case note in the file. Thanka, Windy                                                                                                    |  |  |  |  |  |
| tean [Clear Text   Remove All Formatting ] [Insert Template   Insert Variable   Proview Message ]                                                                                                    |  |  |  |  |  |
| Signature Block Options<br>Add Signature:<br>Office for<br>Signature:<br>R. Show Attachment Options<br>R. Show Attachment Options                                                                                                    |  |  |  |  |  |
| Your email will show up in your sent folder:<br>My Staff Messages                                                                                                    |  |  |  |  |  |
| #.Show.Filter                                                                                                    |  |  |  |  |  |
| Shortcut Keys: Access Message Folders with Alt and/or Shift + O then arrow up or down.<br>Access Messages with Alt and/or Shift + M.<br>Access My Folders with Alt and Shift + F.                                                                                                    |  |  |  |  |  |
| Y @ Folders     Max / Maximum     Salence       O Indox (2)     Max / Maximum     Salence       Image: Salence     Maximum     Salence       Image: Salence     Maximum     Salence       Image: Salence     Maximum     Salence       Image: Salence     Maximum     Salence       Image: Salence     Maximum     Salence       Image: Salence     Maximum     Salence       Image: Salence     Image: Salence     Image: Salence       Image: Salence     Image: Salence     Image: Salence       Image: Salence     Image: Salence     Image: Salence       Image: Salence     Image: Salence     Image: Salence       Image: Salence     Image: Salence     Image: Salence       Image: Salence     Image: Salence     Image: Salence       Image: Salence     Image: Salence     Image: Salence       Image: Salence     Image: Salence     Image: Salence       Image: Salence     Image: Salence     Image: Salence       Image: Salence     Image: Salence     Image: Salence       Image: Salence     Image: Salence     Image: Salence       Image: Salence     Image: Salence       Image: Salence     Image: Salence       Image: Salence     Image: Salence       Image: Salence       <                                                                                                    |  |  |  |  |  |
| —                                                                                                    |  |  |  |  |  |